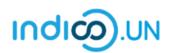

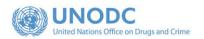

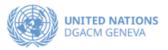

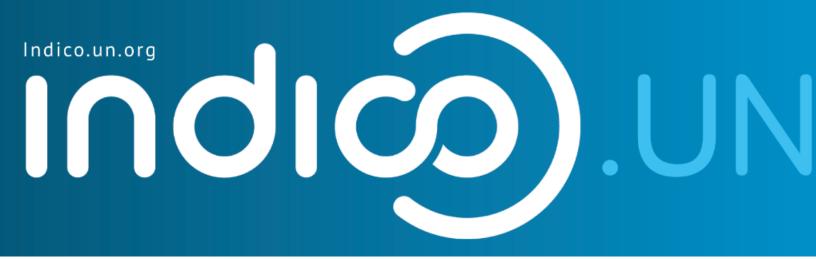

## Step-by-Step Guide

#### Indico.UN profile creation & how to register for an event

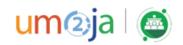

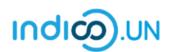

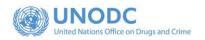

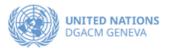

#### Contents

| Indico.UN profile creation                                  | 3  |
|-------------------------------------------------------------|----|
| Profile creation                                            | 4  |
| REGISTER FOR AN EVENT                                       | 8  |
| How to synchronize your Indico.UN events with your calendar | 11 |

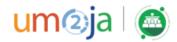

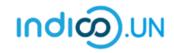

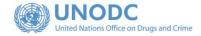

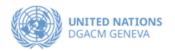

## Indico.UN Profile Creation

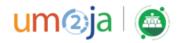

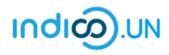

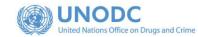

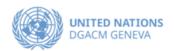

#### Profile creation

First, follow the below steps to verify and validate your email.

• From the <u>event registration page</u>. Click on the **Apply now**.

| CND UN                                      | ITED NATIONS COMMISSION ON NARCOTIC DRUGS<br>CYMAKING BODY OF THE UNITED NATIONS WITH PRIME RESPONSIBLITY IN DRUG-RELATED MATTERS |
|---------------------------------------------|----------------------------------------------------------------------------------------------------|
| 17                                          |                                                                                                    |
| ixty-fourth se                              | ession of the Commission on Narcotic Drugs                                                                                        |
| -16 April 2021<br>enna International Centre | Search                                                                                                    |
| 1                                           |                                                                                                    |
| )verview<br>legistration                    | Starts 12 Apr 2021, 10:00 O Vienna International Centre                                                                           |
| articipant List                             | Ends 16 Apr 2021, 18:00 M-Building Plenary Hall                                                                                   |
| rovisional Agenda 64th<br>ession of the CND | There are no materials yet.                                                                                                    |
| ifficial website of the<br>ND               | O UNOV Picture Requirements                                                                                                    |
| cretariat to the                            |                                                                                                    |
| overning Bodies                             | Application Application for this event is currently open.                                                                         |
| 21 unouc-sgo@untorg                         |                                                                                                    |
|                                             |                                                                                                    |
|                                             |                                                                                                    |

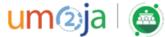

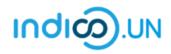

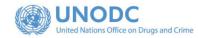

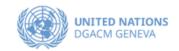

| <ul> <li>If you are not logged-in, the<br/>system will prompt you to log-in.</li> </ul>                                                                            | Account required to apply<br>In order to apply for this event you have to be logged in.                                                                                                    |
|----------------------------------------------------------------------------------------------------|----------------------------------------------------------------------------------------------------|
| <ul> <li>If you do not have an Indico<br/>account yet, please click on the<br/>link "<u>create one here"</u> to start the<br/>account creation process.</li> </ul> | E-mail address<br>Password<br>Porgot my password<br>Login with Indico<br>If you do not hay care infoloco account yet, you can<br>create one here.                                               |
| <ul> <li>Enter a valid e-mail address, then click on Send me a verification email.</li> </ul>                                                                      | Create a new Indico profile<br>To create a new Indico profile you first need to verify your email address.<br>Email address * Ineil.brock@mailinator.com<br>Cancel Send me a verification email |

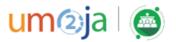

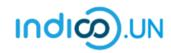

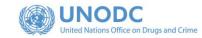

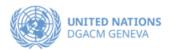

| You should have received the email verification link.<br>Note that the link will be valid for <b>one hour</b> . | Create a new Indico profile  We have sent you a verification email. Please check your mailbox within the next hour and open the link in that email.  Cancel                                                                                                    |
|----------------------------------------------------------------------------------------------------|----------------------------------------------------------------------------------------------------|
| <ul> <li>Go to your e-mail inbox and click<br/>on the verification link.</li> </ul>                             | Dear user,<br>You started the Indico profile creation process. To continue, you need to verify that neil.brock@mailinator.com is indeed your email<br>address. Please click the following link to continue the registration process:<br><u>http://v2-reg-demo.unog.ch/register/?token=Im5laWwuYnJvY2tAbWFpbGluYXRvci5jb20i.X41dsg.VFvBHPQiUF-<br/>t3r6AvXibtRMhJjE</u><br><br>Indico :: Email Notifier<br><u>http://v2-reg-demo.unog.ch/</u> |

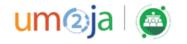

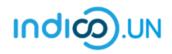

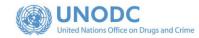

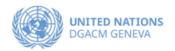

|                                                                                                    | Create a new Indico profile                                                                                                    |
|----------------------------------------------------------------------------------------------------|----------------------------------------------------------------------------------------------------|
| <ul> <li>The link directs you to the page</li> <li>Create a new Indico profile. An<br/>on-screen message informs you<br/>that your email address has been</li> </ul> | <ul> <li>You have successfully validated your email address and can now proceed with the registration.</li> <li>User information</li> </ul> |
| successfully validated.                                                                                                    | Email address neil.brock@mailinator.com                                                                                                    |
| <ul> <li>Fill out the Indico profile basic<br/>information form</li> </ul>                                                                                           | First name *                                                                                                    |
| <ul> <li>Click on Create my Indico profile<br/>button.</li> </ul>                                                                                                    | Affiliation Login details                                                                                                    |
|                                                                                                    | Username * neil.brock@mailinator.com                                                                                                    |
| <b>Note</b> : Normally, once you click on <b>Create</b><br><b>my Indico profile</b> , the system will log you                                                        | Password * Confirm password * The password must:                                                                                            |
| in.                                                                                                    | ★ Be at least 12 characters long     ★ Contain uppercase and lowercase letters     ★ Contain numbers     ✔ Not contain spaces               |
|                                                                                                    | Not contain common password words Match confirm password       Cancel     Create my Indico profile                                          |
|                                                                                                    | Cancer Clade hy indico prome                                                                                                    |

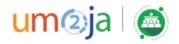

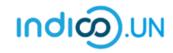

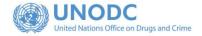

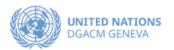

### REGISTER FOR AN EVENT

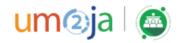

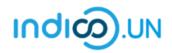

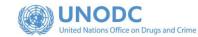

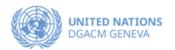

- From the <u>event registration page</u>, you should see the button "**Apply now**", kindly **click on it.**
- If you are already logged in, some elements of your personal data will be prefilled. (<u>If you are not already logged in, system will ask you to</u> <u>login</u>.)
- In the form, all fields marked with \* are mandatory.
- Once you have completed the form, click on the **Apply** button to submit your registration.

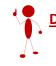

Do not forget to attach note verbal or official letter (+ registration form if needed) with your registration.

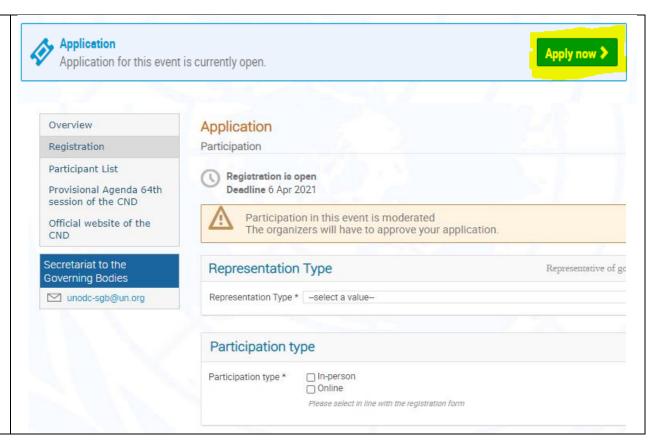

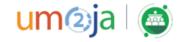

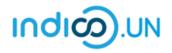

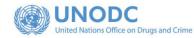

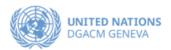

• Once registered, the system will display a message that your registration is awaiting approval.

**Your registration is awaiting approval** An event manager will manually validate it.

🖉 Modify 📑 🔂 Withdraw

- At the same time, you will receive an e-mail notification acknowledging receipt of your registration.
- Once your registration is approved by the event organizers, you will receive an additional approval e-mail with all the relevant information.

| Representation                                      | Type Representative                                                                                                    | e of governments, ngo           |  |
|-----------------------------------------------------|----------------------------------------------------------------------------------------------------|---------------------------------|--|
| Representation Type *                               |                                                                                                    |                                 |  |
|                                                     |                                                                                                    |                                 |  |
| Demond Det                                          |                                                                                                    |                                 |  |
| Personal Data                                       |                                                                                                    |                                 |  |
| Picture                                             | Upload                                                                                                    |                                 |  |
|                                                     | Take Picture                                                                                                    |                                 |  |
|                                                     | Edit Picture                                                                                                    |                                 |  |
|                                                     |                                                                                                    |                                 |  |
|                                                     |                                                                                                    |                                 |  |
|                                                     |                                                                                                    |                                 |  |
|                                                     |                                                                                                    |                                 |  |
|                                                     |                                                                                                    |                                 |  |
|                                                     |                                                                                                    |                                 |  |
|                                                     | UNOG Requirements for the Profile Picture                                                                                                    |                                 |  |
| Title *                                             | - Choose a value - V                                                                                                    |                                 |  |
|                                                     | - Choose a value 🗸                                                                                                    |                                 |  |
| First Name *                                        | Sehar                                                                                                    |                                 |  |
| Last Name *                                         | Shahzad                                                                                                    |                                 |  |
| Function *                                          | - Choose a value                                                                                                    | ~                               |  |
| If 'other', please specify                          |                                                                                                    |                                 |  |
| Head of Delegation *                                | () Yes                                                                                                    |                                 |  |
|                                                     | O No                                                                                                    |                                 |  |
| Birth date *                                        |                                                                                                    |                                 |  |
| Address                                             |                                                                                                    |                                 |  |
| City *                                              |                                                                                                    |                                 |  |
| Country *                                           | Choose a value 🗸                                                                                                    |                                 |  |
| Phone Number                                        | (+41) 123 45 6789                                                                                                    |                                 |  |
| Email Address *                                     | (441) 124 45 6789<br>sehar.shahzad@un.org                                                                                                    |                                 |  |
|                                                     | The registration will be associated with your indico account.                                                                                                 |                                 |  |
| Personal website                                    |                                                                                                    |                                 |  |
| Passport number *                                   |                                                                                                    |                                 |  |
| Passport nationality *                              | Choose a value 🗸                                                                                                    |                                 |  |
| Passport expiration *                               |                                                                                                    |                                 |  |
|                                                     |                                                                                                    |                                 |  |
| Required Docur                                      | nente                                                                                                    |                                 |  |
|                                                     |                                                                                                    |                                 |  |
| Please upload note vert<br>Participants will only b | ale as per Permanent Mission to the United Nations or, Ministry of Foreign.<br>e approved for registration, if their name corresponds to the name on the atta | Attairs.<br>sched note verbale. |  |
|                                                     |                                                                                                    |                                 |  |
| Note verbale *                                      | Choose File No file chosen                                                                                                    |                                 |  |
|                                                     |                                                                                                    |                                 |  |
| Participation Ro                                    | ble                                                                                                    |                                 |  |
| Please specify speaker                              | or observer role                                                                                                    |                                 |  |
|                                                     |                                                                                                    |                                 |  |
| Role *                                              | O Speaker<br>O Observer                                                                                                    |                                 |  |
|                                                     |                                                                                                    |                                 |  |
|                                                     | (All the fields marked with * are mandatory)                                                                                                    |                                 |  |

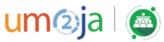

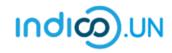

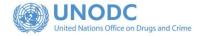

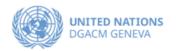

# How to synchronize your Indico.UN events with your calendar

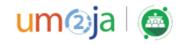

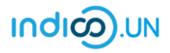

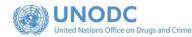

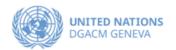

**ע** ד

• Go to **My Profile**, by clicking on your name (in the top-right corner of your window).

- On your **Dashboard**, in the right-hand side, there is a small calendar icon.
- Click on the calendar icon and you will be presented with three synchronization options:
  - o Current events at hand
  - o Categories (or organizations) you bookmarked
  - Everything (all events in Indico.UN)
- Select Events at hand and copy the link generated.
- Go to your Calendar and create a new calendar from URL (Google and other calendar clients).

Now all the events you registered for will be automatically reflected on your calendar.

To synchronize **all** SBG events on Indico.UN with your calendar, refer to our <u>YouTube video tutorial</u> (type in the YouTube search box: Indico UN Support)

| ď                           |                 |                                                         |                              |
|-----------------------------|-----------------|---------------------------------------------------------|------------------------------|
| Neil Brock                  | Settings        | Your categories                                         | SYNCHRONISE WITH YOUR CALEND |
| ☑ neil.brock@mailinator.com |                 | You have no categories.                                 | Events at hand               |
|                             |                 |                                                         | Categories                   |
|                             |                 |                                                         | Everything                   |
|                             |                 | Happening in your categories                            |                              |
| Sync with                   | your calend     |                                                         |                              |
| You may copy-<br>scheduling | paste the follo | ar Categories<br>wing URL into your<br>contents will be |                              |

🕚 Europe/Zurich 👻 🔔 N. Brock 🝷

Neil Brock neil.brock@mailinator.com

Av profi

Logout

My language (English) • Switch back to S. Shahzad

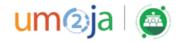

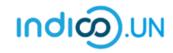

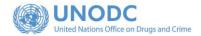

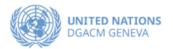

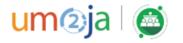